# **INSTALLING TECHNICAL PREVIEW 1912**

#### In this post, I will show you the process of installing TP1912.

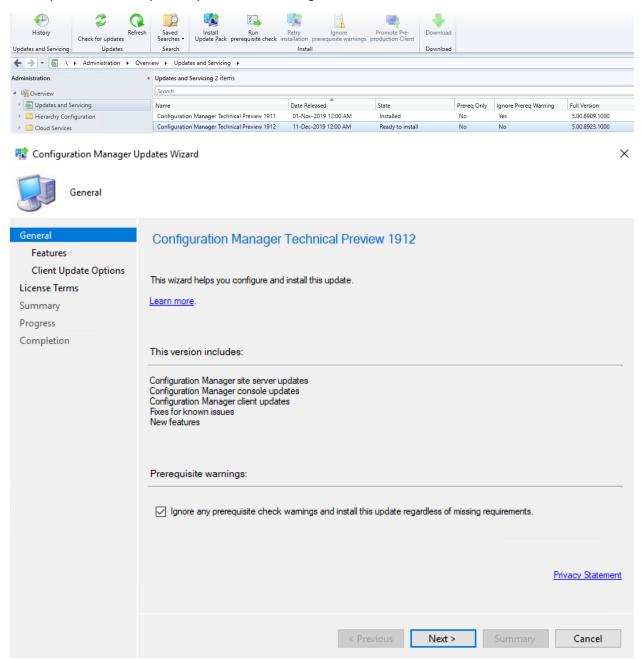

### 🙀 Configuration Manager Updates Wizard

| Features                                                                    |                                                                                                    |
|-----------------------------------------------------------------------------|----------------------------------------------------------------------------------------------------|
| General<br>Features                                                         | Features included in update pack                                                                                                    |
| Client Update Options<br>License Terms<br>Summary<br>Progress<br>Completion | This update pack includes the following features. Select the features you want to enable now.<br>Features you don't enable now can be enabled later from the Updates and Servicing node of the Configuration<br>Manager console.<br>Enable third party update support on clients<br>Device Health Attestation assessment for compliance policies for conditional access |
|                                                                             | <ul> <li>Package Conversion Manager</li> <li>Windows Defender Exploit Guard policy</li> <li>Microsoft Operations Management Suite (OMS) Connector</li> <li>Task Sequence Debugger</li> <li>Cloud Management Gateway</li> <li>Surface Driver Updates</li> <li>Passport for Work</li> </ul>                                                                               |
|                                                                             | Application Groups                                                                                                    |
| 酸 Configuration Manager U                                                   | < Previous Next > Summary Cancel Jpdates Wizard ×                                                                                                    |

| Client Update O                                   | ptions                                                                                                    |
|---------------------------------------------------|----------------------------------------------------------------------------------------------------|
| General<br>Features                               | Client Update Settings                                                                                                    |
| Client Update Options<br>License Terms<br>Summary | This update includes an update for the Configuration Manager client. You can upgrade your clients immediately, or<br>validate this client in a pre-production collection before you upgrade all your Configuration Manager clients.                                                                                                    |
| Progress<br>Completion                            | <ul> <li>Upgrade without validating</li> <li>Overwrites your current Configuration Manager client package with the new client update. All new client installations and client upgrades use this new client update.</li> <li>Validate in pre-production collection</li> <li>Validate the client update on members of the pre-production collection while you keep your production client package intract. Later, you can overwrite the production package using Client Update Options in the Updates and Servicing node of the Configuration Manager console.</li> </ul> |
|                                                   | Pre-production collection: Browse  Previous Next > Summary Cancel                                                                                                    |

#### 🙀 Configuration Manager Updates Wizard

| License Terms                                                                                      |                                                                                                    |
|----------------------------------------------------------------------------------------------------|----------------------------------------------------------------------------------------------------|
| General<br>Features                                                                                | Review and accept the terms for this update pack                                                                                                    |
| Client Update Options<br>License Terms<br>Summary<br>Progress<br>Completion                        | You must accept the License Terms and Privacy Statement to continue installation.          View the License Terms         View the Privacy Statement         I accept these License Terms and Privacy Statement. |
|                                                                                                    | You can add or update your Software Assurance expiration date. This date must be after 01-Oct-2016.<br>Software Assurance expiration date:<br>1-Jun -2020                                                        |
|                                                                                                    | Leam more                                                                                                    |
|                                                                                                    | < Previous Next > Summary Cancel                                                                                                    |
| 😵 Configuration Manager U                                                                          | pdates Wizard X                                                                                                    |
| General<br>Features<br>Client Update Options<br>License Terms<br>Summary<br>Progress<br>Completion | Details         Summary of update package configuration Manager Technical Preview 1912         Preview version of the client in production         Software Assurance expiration date is 2020-06-01.             |

### 😨 Configuration Manager Updates Wizard

| Completion                                   |                                                                                                    |                     |                       |             |                       |              |
|----------------------------------------------|----------------------------------------------------------------------------------------------------|---------------------|-----------------------|-------------|-----------------------|--------------|
| General<br>Features<br>Client Update Options | The Configuration                                                                                                    | ı Manager Upda      | tes Wizard con        | npleted     | successfully          | ,            |
| License Terms                                | Details:                                                                                                    |                     |                       |             |                       |              |
| Summary                                      |                                                                                                    |                     |                       |             |                       |              |
| Progress                                     | Summary of update package in                                                                                                    | nstallation         |                       |             |                       |              |
| Completion                                   | Success: Install Update Pac<br>Prerequisite warnings will be ig<br>Test new version of the client in<br>Software Assurance expiration | nored<br>production | anager Technical Prev | iew 1912    |                       |              |
|                                              |                                                                                                    |                     |                       |             | _                     |              |
|                                              |                                                                                                    | < Previ             | ous Next >            | S           | ummary                | Close        |
|                                              |                                                                                                    |                     |                       |             |                       |              |
|                                              | view   Updates and Servicing                                                                                                    |                     |                       |             |                       |              |
|                                              | Updates and Servicing 2 items Search                                                                                                  |                     |                       |             |                       |              |
| Overview     Gruppdates and Servicing        | Name                                                                                                    | Date Released       | State                 | Prereg Only | Ignore Prereg Warning | Full Version |

01-Nov-2019 12:00 AM

Installed

Installing

No

No

Yes

Yes

5.00.8909.1000

5.00.8923.1000

# After 45 minutes when you press refresh you will get this pop up

Configuration Manager Technical Preview 1911

Configuration Manager Technical Preview 1912 11-Dec-2019 12:00 AM

Hierarchy Configuration

Cloud Services

| Configu | ration Manager                                                                                                    | $\times$ |
|---------|----------------------------------------------------------------------------------------------------|----------|
|         | A new version of the console is available (5.2002.1012.1000).<br>Click OK to close the console and install the new version now.<br>Click Cancel to continue working with the old console<br>(5.1910.1060.1000). Working in the old console might corrupt<br>data. |          |
|         | OK Cancel                                                                                                    |          |

| Microsoft Endpoint Co                                                                                                    | nfiguration Manager Console                                                                                                    |          |
|----------------------------------------------------------------------------------------------------|----------------------------------------------------------------------------------------------------|----------|
| Please wait while<br>Configuration Ma                                                                                          | Windows configures Microsoft Endpoint<br>nager Console                                                                                                    |          |
|                                                                                                    | Cancel                                                                                                    |          |
| Microsoft Endpoint Co                                                                                                    | nfiguration Manager Console                                                                                                    |          |
| Please wait while<br>Configuration Mar                                                                                         | Windows configures Microsoft Endpoint<br>nager Console                                                                                                    |          |
| Time remaining: 23 secor                                                                                                    | nds<br>Cancel                                                                                                    |          |
| 🖭 About Microsoft En                                                                                                    | dpoint Configuration Manager                                                                                                    | ×        |
|                                                                                                    | M                                                                                                    | icrosoft |
|                                                                                                    |                                                                                                    |          |
| Microso                                                                                                    | oft Endpoint                                                                                                    |          |
| Configu                                                                                                    | ration Manager                                                                                                    |          |
|                                                                                                    |                                                                                                    |          |
| Microsoft End                                                                                                    | point Configuration Manager                                                                                                    |          |
| Version 1912 f                                                                                                    | or Technical Preview                                                                                                    |          |
|                                                                                                    | n: 5.2002.1012.1000                                                                                                    |          |
| Site version: 5.                                                                                                    | 0.8923.1000                                                                                                    |          |
| Support ID:                                                                                                    |                                                                                                    |          |
| ea7JJAjdkzXU                                                                                                    | DFAB4c9br6+mK5oRLZ/PP2NbYUDa+OM=                                                                                                    |          |
| © Microsoft, A                                                                                                    | Il rights reserved.                                                                                                    |          |
| This program i                                                                                                    | -                                                                                                    |          |
| international ti<br>program, or ar                                                                                             | computer program is protected by copyright law and<br>reaties. Unauthorized reproduction or distribution of<br>ny portion of it, may result in severe civil and criminal<br>will be prosecuted to the maximum extent possible u | this     |
|                                                                                                    |                                                                                                    |          |
|                                                                                                    |                                                                                                    |          |
|                                                                                                    | C                                                                                                    | ЭК       |
|                                                                                                    | C                                                                                                    | ж        |
| History Check for updates                                                                                                    | Saved Instal Run Retry Ignore Promote Pre-<br>Searches Update Pack percequisite check installation prerequisite warnings production Client                                                                                      |          |
| Updates and Servicing Updates                                                                                                  | Saved<br>Install Run Retry Ignore Promote Pre-<br>Searches Update Pack prerequisite check installation prerequisite warnings production Client<br>Install Install Download                                                      |          |
| Updates and Servicing Updates Updates                                                                                          | Saved Instal Run Retry Ignore Promote Pre-<br>Searches Update Pack percequisite check installation prerequisite warnings production Client                                                                                      |          |
| Updates and Servicing Updates Updates                                                                                          | Saved<br>Searches ·<br>Searches ·<br>Update Pack prerequisite check installation prerequisite warnings production Client<br>Install Install Install Install<br>Install Install Install Install                                  |          |
| Check for updates<br>Updates and Servicing Updates<br>Check for updates<br>Updates<br>V Administration  Verv<br>Administration | Saved<br>Searches ·<br>Searches ·<br>Update Pack prerequisite check installation prerequisite warnings production Client<br>Install ·<br>Updates and Servicing ·<br>Updates and Servicing 1 items                               |          |

## What is new in this TP1912 release?

| What's New in 1912                                                                                                    |                                                            | P             | rogress:   | 1 |
|----------------------------------------------------------------------------------------------------|------------------------------------------------------------|---------------|------------|---|
| Bootstrap a task sequence immediately after client install<br>Deploy a task sequence to the All Provisioning Devices collection and install a new client using the                            | new PROVISIONTS property for comsetup.                     |               |            |   |
| Client Log Collection<br>You can now trigger a client device to upload its client logs to the site server by sending a client no                                                              | tification action from the Configuration Manager console.  |               |            |   |
| Create a read only task sequence variable for secure boot status<br>An admin can use a new automatically populated read only task sequence variable. Its value can be                         | e used during task sequence to decide if secure boot shoul | d be enabled. |            |   |
| Expand Microsoft Defender Advanced Threat Protection (ATP) On-boarding<br>This feature expands ATP on-boarding support to additional Windows platform versions.                               |                                                            |               |            |   |
| Improve CMPivot entity navigation<br>Now able to search CMPivot entities and see entity properties.                                                                                           |                                                            |               |            |   |
| New management insights rules from Microsoft Services<br>A set of management insights rules that assess your site servers, site database servers, and site sys<br>come from the Services Hub. | iems. These assessments are based on expertise from Micro  |               | Scenarios: |   |

### **NEW FEATURES:**

**Client Logs:** With this feature we will be able to collect logs from individual workstation from the console. Go to Devices – Select the device – Right Click – Collect client logs.

| 3 | 5 | Client Diagnostics  | • | € | Enable Verbose Logging  |
|---|---|---------------------|---|---|-------------------------|
|   | ÷ | Endpoint Protection | ۲ | ₽ | Disable Verbose Logging |
| 1 | * | Export              |   | 5 | Collect Client Logs     |

The logs will be saved on the site server and you can open it through CMTRACE.

**Bootstrap a task sequence immediately after client registration** - When you install and register a new Configuration Manager client, and also deploy a task sequence to it, it's difficult to determine how soon after registration it will run the task sequence. This release introduces a new client setup property that you can use to start a task sequence on a client after it successfully registers with the site.

**New management insight rules from Microsoft Services** - This release includes additional management insight rules courtesy of Microsoft Premier Field Engineering. These rules are a sample of the many more checks that Microsoft Premier provides in the <u>Services Hub</u>.

- Reduce the number of applications and packages on distribution points
- Update all sites to the same version
- Heartbeat Discovery is disabled
- Long running collection queries enabled for incremental updates
- Secondary site installation issues
- Active Directory System Discovery is configured to run too frequently
- Active Directory Security Group Discovery is configured to run too frequently
- Active Directory User Discovery is configured to run too frequently
- Collections limited to All Systems or All Users

| ministration                                        | <                                                                                   |                                 |             |                     |               |  |  |  |
|-----------------------------------------------------|-------------------------------------------------------------------------------------|---------------------------------|-------------|---------------------|---------------|--|--|--|
| Overview                                            | Management Insights                                                                 |                                 |             |                     |               |  |  |  |
| Hierarchy Configuration                             |                                                                                     |                                 |             |                     |               |  |  |  |
| Cloud Services                                      |                                                                                     |                                 |             |                     |               |  |  |  |
| Site Configuration                                  | Top 10 A                                                                            | Top 10 Applicable Insight Rules |             |                     |               |  |  |  |
| Reg Sites<br>Servers and Site System Roles Q Filter |                                                                                     |                                 |             |                     |               |  |  |  |
| Client Settings                                     |                                                                                     |                                 |             |                     |               |  |  |  |
| C Security                                          | Insight Name                                                                        | Group                           | Priority    | Last Change         | Status        |  |  |  |
| Distribution Points Distribution Point Groups       | Client settings aren't configured to allow clients to download delta content        | Software Updates                | Critical    | 15-Dec-2019 4:35 PM | Action Needed |  |  |  |
| Migration Management Insights                       | NTLM fallback is enabled                                                            | Security                        | Recommended | 15-Dec-2019 4:35 PM | Action Needed |  |  |  |
| All Insights     Software Updates                   | Upgrade Readiness will be retired soon. Check out the new Desktop Analytics service | Cloud Services                  | Recommended | 15-Dec-2019 4:35 PM | Action Needed |  |  |  |
|                                                     | Assess co-management readiness                                                      | Cloud Services                  | Recommended | 15-Dec-2019 4:35 PM | Action Needed |  |  |  |
|                                                     | Enable devices to be hybrid Azure Active Directory joined                           | Cloud Services                  | Recommended | 15-Dec-2019 4:35 PM | Action Needed |  |  |  |
|                                                     | Unused boot images                                                                  | Proactive Maintenance           | Recommended | 15-Dec-2019 4:35 PM | Action Needed |  |  |  |
| € What's New                                        | Distribution points not serving content to clients                                  | Proactive Maintenance           | Recommended | 15-Dec-2019 4:35 PM | Action Needed |  |  |  |
| Assets and Compliance                               | Update all sites to the same version                                                | Configuration Manager Assesment | Critical    | 15-Dec-2019 3:52 AM | Completed     |  |  |  |
| Software Library                                    | Reduce the number of applications and packages on distribution points               | Configuration Manager Assesment | Critical    | 15-Dec-2019 3:52 AM | Completed     |  |  |  |
| Monitoring                                          | Secondary site installation issues                                                  | Configuration Manager Assesment | Critical    | 15-Dec-2019 3:52 AM | Completed     |  |  |  |
| Administration                                      |                                                                                     |                                 |             |                     |               |  |  |  |

Below are some insights that can be completed. It may not be same for everyone.

**Expand Microsoft Defender Advanced Threat Protection (ATP) On-boarding** - In this technical preview, we've expanded Microsoft Defender ATP on-boarding support to machines with the following operating systems:

- Windows 7 SP1
- Windows 8.1
- Windows 10, version 1607 or later (Already supported for on-boarding)
- Windows Server 2008 R2 SP1
- Windows Server 2012 R2
- Windows Server 2016
- Windows Server 2016, version 1803
- Windows Server 2019

**Improvements to CMPivot** - Starting in this technical preview, you can search CMPivot entities and see entity properties.

Improvements to OS deployment - This release includes the following improvements to OS deployment

- Based on your <u>UserVoice feedback</u>, the task sequence environment includes a new read-only variable, \_TSSecureBoot. Use this variable to determine the state of secure boot on a UEFI-enabled device.
- You can now set task sequence variables to configure the user context that the <u>Run Command</u> <u>Line</u> and <u>Run PowerShell Script</u> steps use.
- Based on your <u>UserVoice feedback</u>, you can now set the <u>Run PowerShell</u> <u>Script</u> **Parameters** property to a variable.

This concludes the TP1912 install and new features.

Thanks

Ram Lan 15<sup>th</sup> Dec 2019